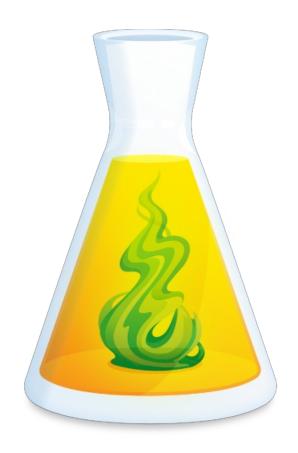

# MANAGEMENT GUIDE FOR ANTIDOTE WEB

Updated: March 18, 2024

## TABLE OF CONTENTS

| ACCESS CONTROL [BETA] | 3 |
|-----------------------|---|
| VIEWS                 | 5 |

## **ACCESS CONTROL [BETA]**

Access control allows you to disable access to some of Antidote Web's tools and content for eachgroup created in your organization's Client Portal.

Here is an example of the user interface when access to the corrector has been disabled. The dictionaries, language guides, favourites and customizations remain accessible, but the corrector icon is greyed out and no longer clickable (a prohibition symbol appears on mouseover).

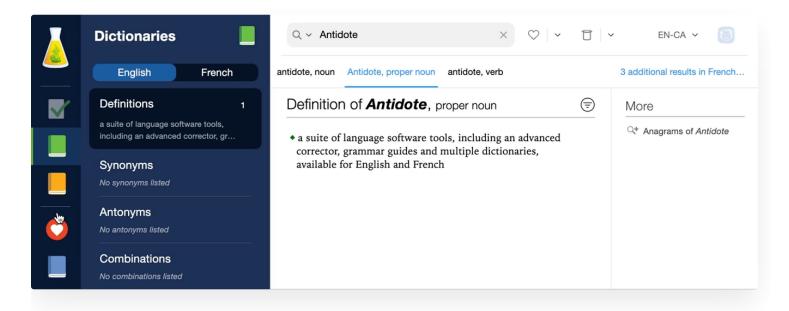

LIMITATIONS - Access control applies to accounts with access to Antidote Web shared by an organization. It does not apply to personal accounts with their own access to a personal or family subscription. If a student connects to Antidote Web using an account not governed by the organization, the restrictions will not work for this student. Druide is investigating ways to limit these workarounds.

Access control is only visible to administrators, technicians or group supervisors with the Access Manager role who have access to Antidote Web. If this describes you, you will see a shield icon in Antidote Web's vertical navigation bar.

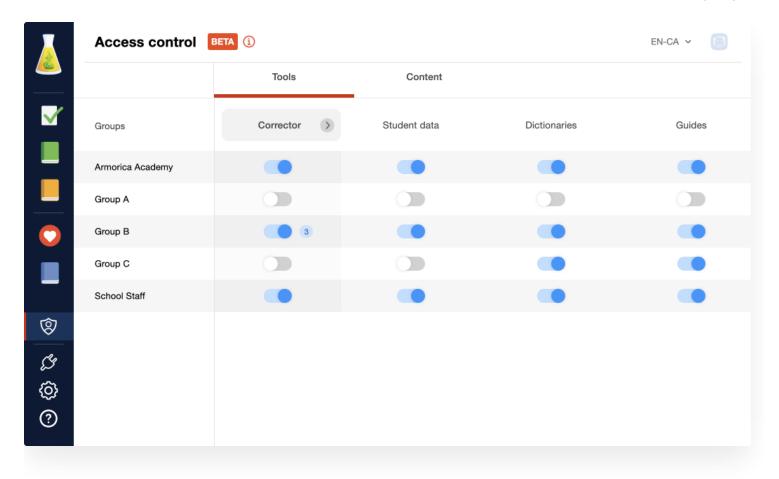

### **Toggles**

Access status is represented by a toggle switch, which can be turned on or off. Click on a toggle to change its status.

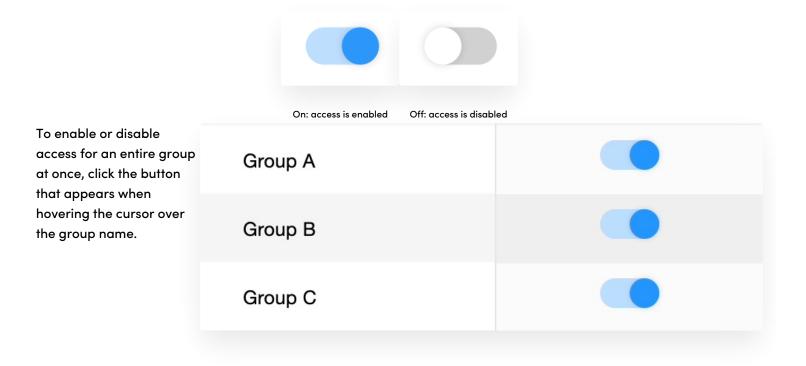

#### **USER BEHIND THE MOST RECENT ACCESS CHANGES**

Hovering the cursor over a switched-off toggle displays the name of the user who most recently disabled that access.

#### Groups

The group listed in the first row, created by default with the name of your organization, includes every user. If access is disabled for this first group, it will be disabled for every group.

A user can be a member of multiple groups. As soon as access is disabled for any group a user belongs to, the restriction will be applied to this user globally, even if access is still enabled for their other groups. To reinstate a user's access to a tool or content, it must be enabled for every group of which they are a member.

#### Access to Antidote Web's Tools

You can control access to Antidote's tools under the first tab. Restricting access can be useful for allowing students to get help from the dictionaries and language guides while they take a test without letting them use the corrector, for example. You can temporarily disable access and re-enable it after the exam.

Note — Users with the Access Manager role maintain access to Antidote's tools even if they are assigned to one or more groups for which access has been revoked.

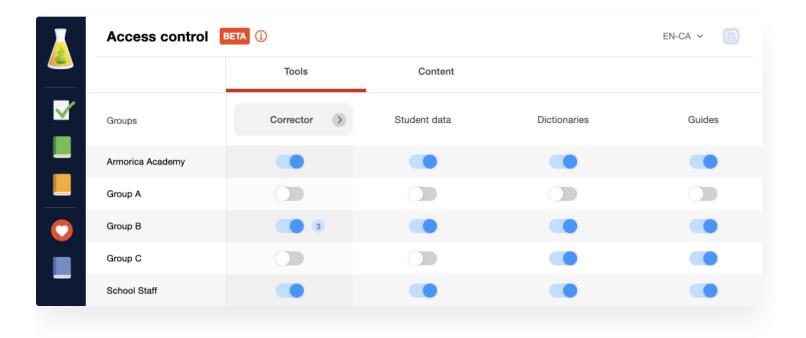

#### **CORRECTOR**

Enable or disable access to the corrector for members of the selected group by clicking the master toggle switch.

#### **Views**

The corrector's different functionalities can also be disabled individually.

Click the arrow next to the Corrector column heading to expand the table and display access controls for each of its views.

Click the corresponding toggle to enable or disable each functionality for members of the selected group. A blue dot indicating the number of disabled views will appear beside the master toggle.

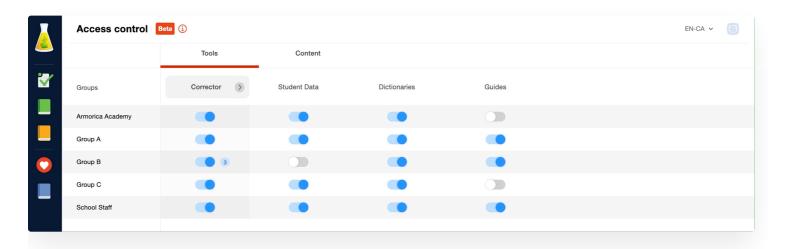

- Language Enable or disable detections related to language use (see the correction process).
- Typography Enable or disable detections related to typography (see the correction process).
- Style Enable or disable the style filters (repetition, constructions, vocabulary, readability, gender neutrality).
- **Revision** Enable or disable the revision filters (pragmatics, semantics, logic).
- Statistics Enable or disable the statistical filters (counts, performance, error types, languages, words, semantic fields, etymology, tenses, categories).
- Inspection Enable or disable the inspection filters (national varieties, categories, phrases, syntactic functions, conjugation).
- Reformulation - Enable or disable sentence reformulation (this new functionality provides personalized options for rewording sentences).

#### STUDENT DATA

Enable or disable access to customizations (which include personal dictionaries and custom rules) and favourites.

This function is designed for schools. Here, "student" refers to a member of a group who is assigned the basic user role.

While access to student data is disabled:

- Words and definitions in personal dictionaries cannot be consulted (either from the customizations window or in the dictionaries):
- Favourites and word lists are disabled;
- Recent texts are not accessible;
- Newly analyzed texts cannot be saved as a recent text.

#### **DICTIONARIES**

Enable or disable access to all of Antidote's dictionaries for members of the selected group.

While access to the dictionaries is disabled:

- The corrector no longer suggests similar words (e.g., to find alternate phrasing);
- The corrector no longer suggests synonyms (e.g., to avoid repetition).

#### **GUIDES**

Enable or disable access to the language guides for members of the selected group.

While access to the language guides is disabled:

The tooltips will no longer show text explaining the detection, nor will they link to the guide article.

#### Access to the Content of Antidote Web's Resources

You can control access to some of the content in Antidote's resources under the second tab.

Note - Restrictions applied to a group in the Content tab are implemented for all users assigned to that group, including those with the Access Manager role.

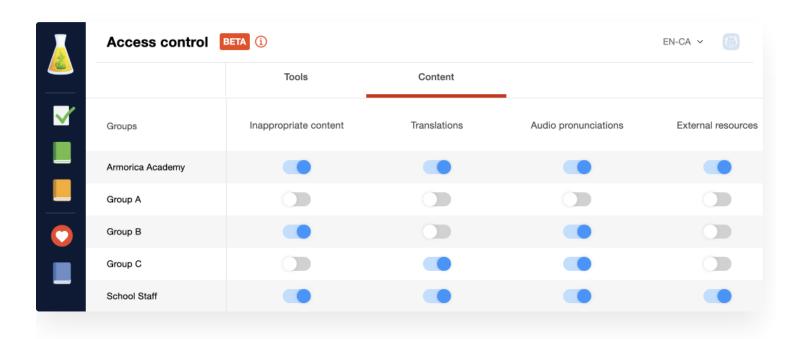

#### **INAPPROPRIATE CONTENT**

Enable or disable access to inappropriate words and meanings for members of a selected group. Disabling this access hides words and definitions that may be unsuitable for certain users because they belong to an offensive register or have a secondary sexual meaning.

While access to inappropriate content is disabled:

- The message "Access to this content has been removed by your organization." is snown whenever a user tries to access a restricted word;
- The restricted meaning or meanings of a word are not shown.

Note — Unlike Antidote for Windows and Mac, Antidote Web never filters out inappropriate content from Wikipedia.

#### **TRANSLATIONS**

Show or hide translations of words, expressions, proverbs and combinations for members of the selected group (only for subscriptions to Antidote Web — Bilingual).

While access to translations is disabled:

- Translations are not displayed;
- Interface elements that display translations in the definitions and combinations are hidden.

#### **AUDIO PRONUNCIATIONS**

Enable or disable audio pronunciations in the dictionaries for members of the selected group.

While access to audio pronunciation is disabled:

- Speaker icons representing audio pronunciation of words and their inflections and of verbs and their conjugations are not displayed;
- Phonetic transcription remains accessible.

#### **EXTERNAL RESOURCES**

Show or hide quick links to other online resources (TERMIUM, Google, etc.)